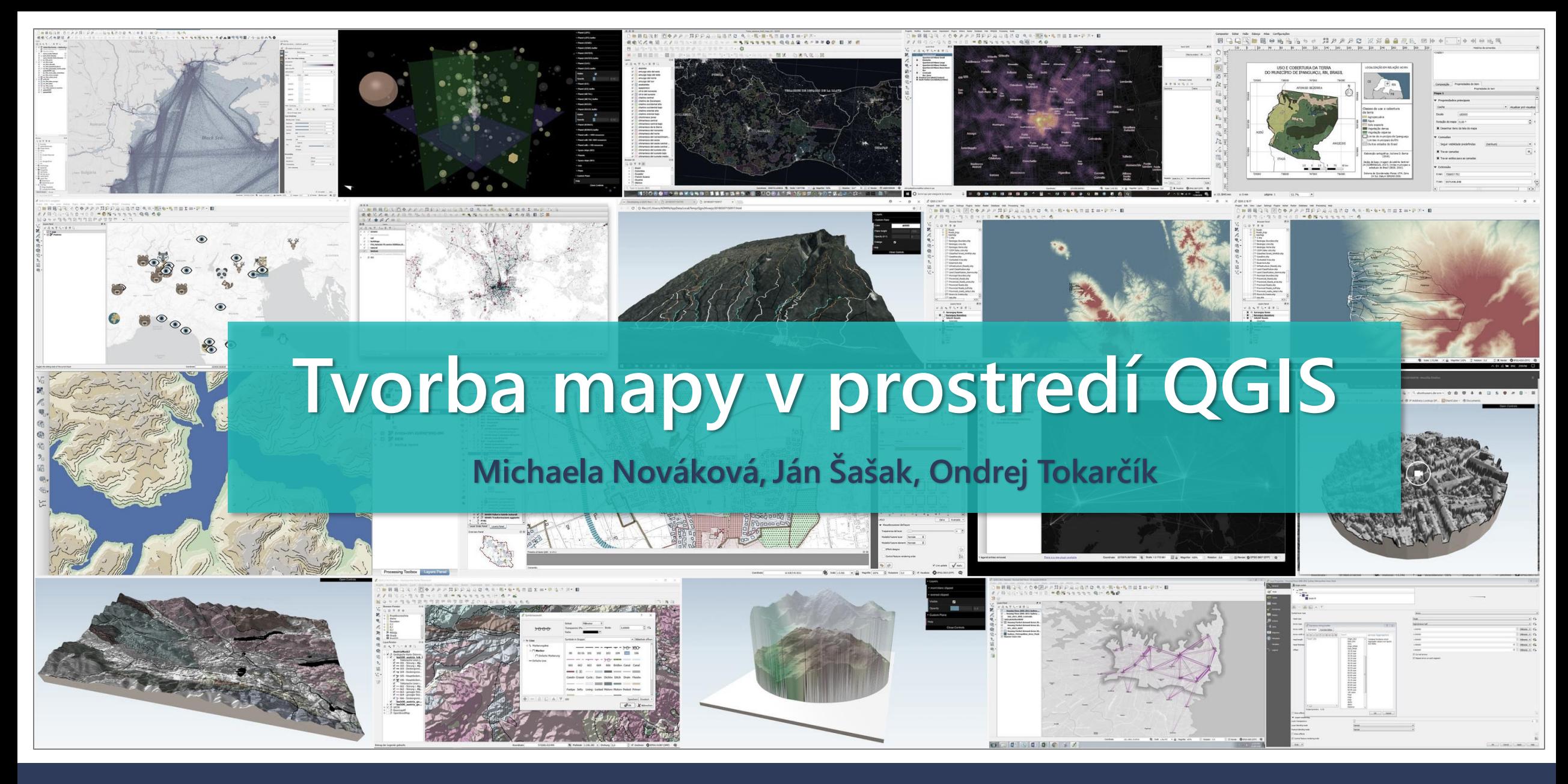

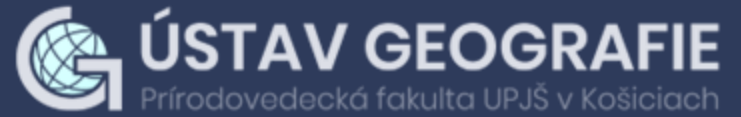

#### **SEMINÁR PRE STREDNÉ ŠKOLY**

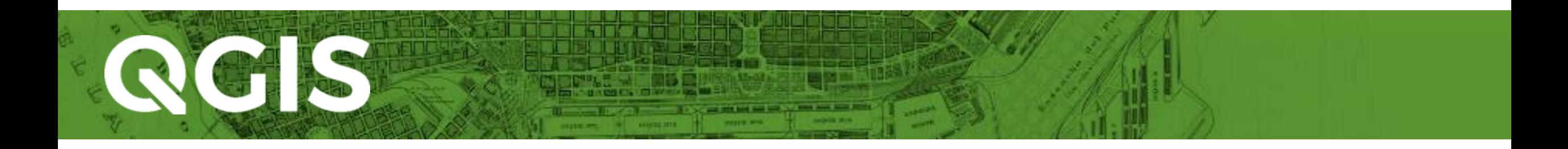

- **·** Multiplatformový open-source geografický informačný systém
- Umožňuje prehliadanie, tvorbu, editovanie a analýzu priestorových údajov a tvorbu mapových výstupov
- **·** Funkcionalitu rozširujú zásuvné moduly
- Inštalácia: **[LTR verzia Firenze](https://qgis.org/downloads/QGIS-OSGeo4W-3.28.11-1.msi) 3.28**
- **Manuál: <b>[QGIS User Guide](https://docs.qgis.org/3.28/en/docs/user_manual/)**

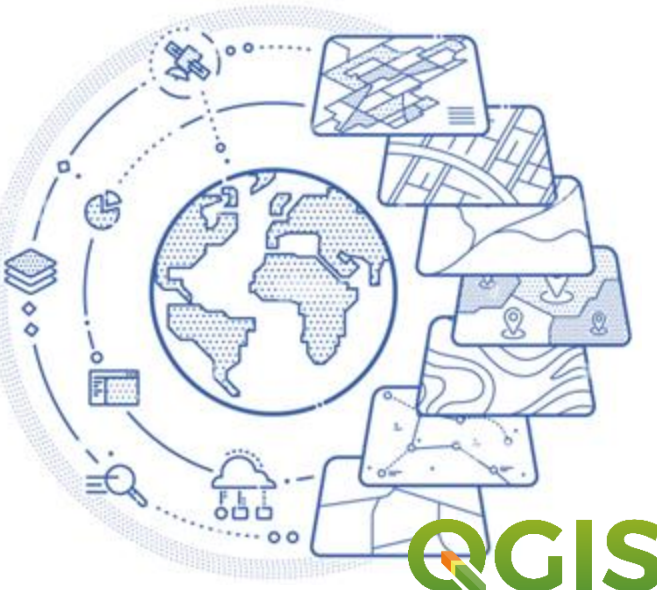

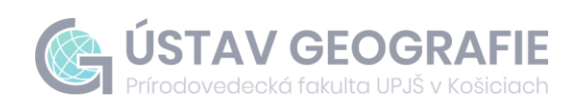

#### **Predstavenie používateľského rozhrania**

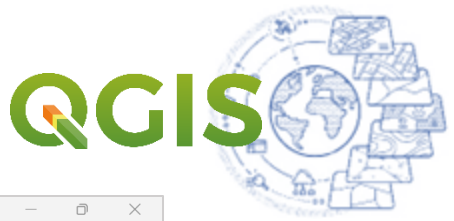

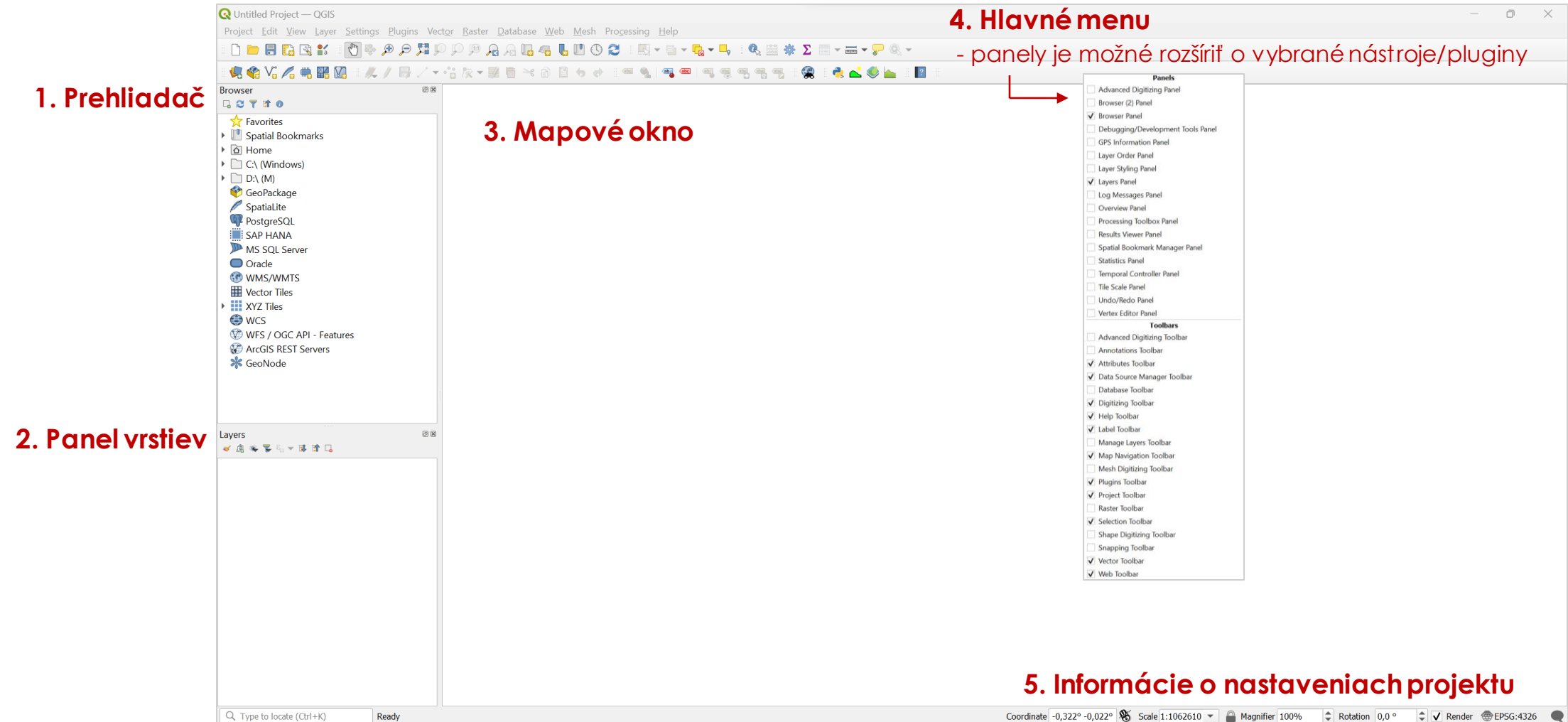

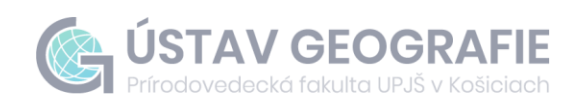

**SEMINÁR│ÚGE**

#### **Vytvorenie nového projektu**

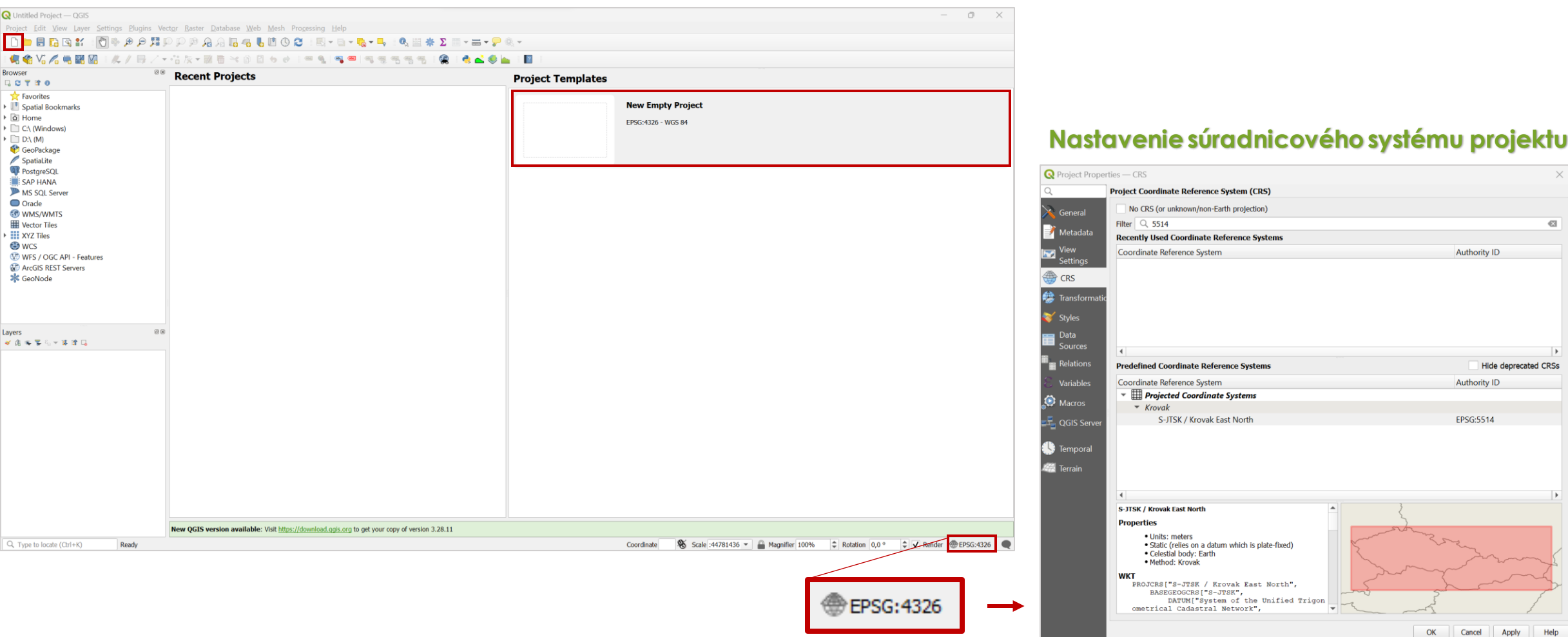

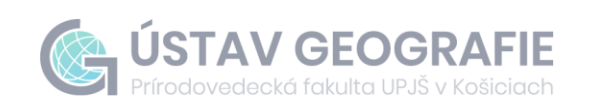

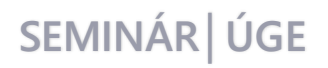

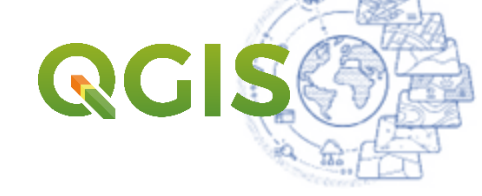

#### **Import vektorových údajových vrstiev**

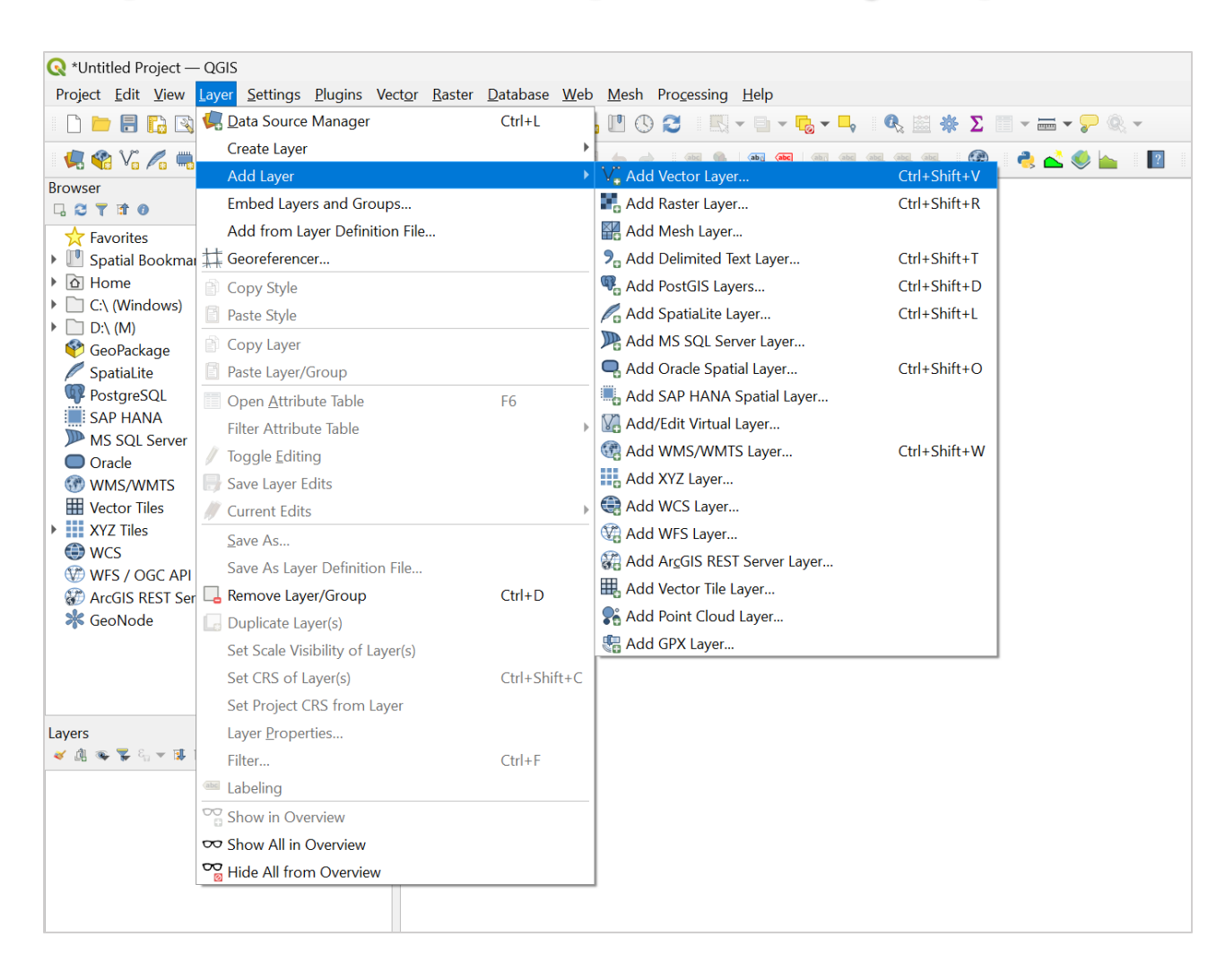

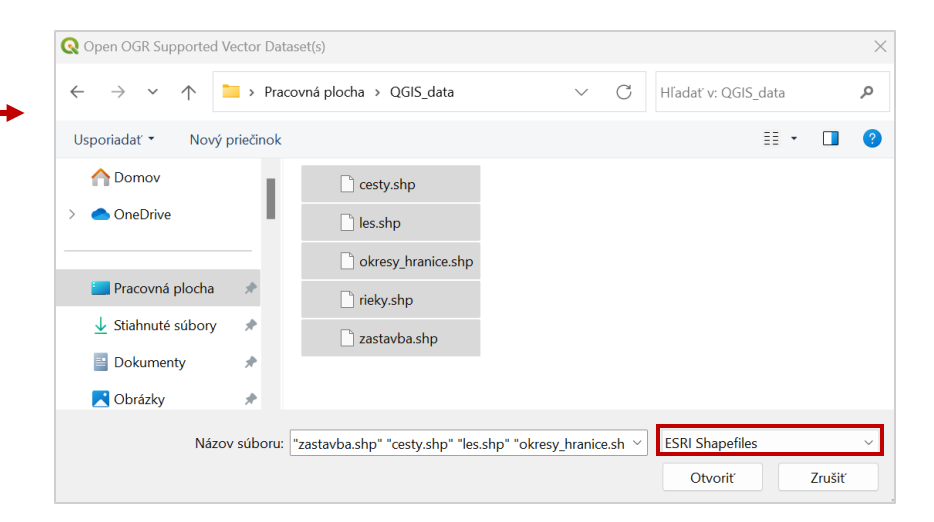

#### **...alebo cez panel prehliadača**

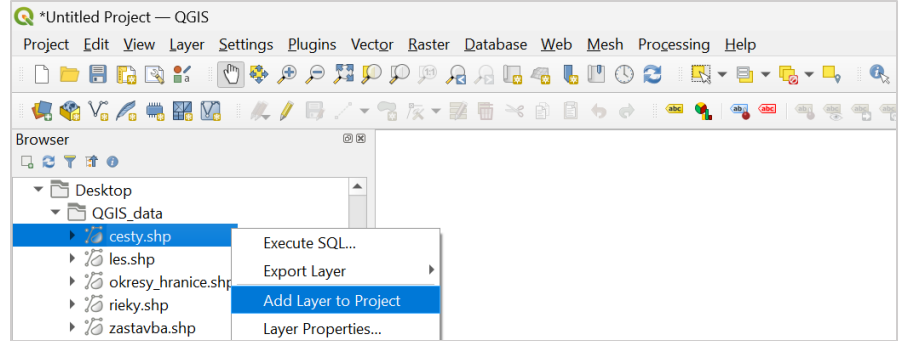

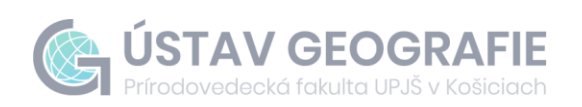

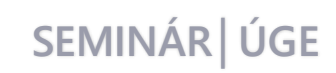

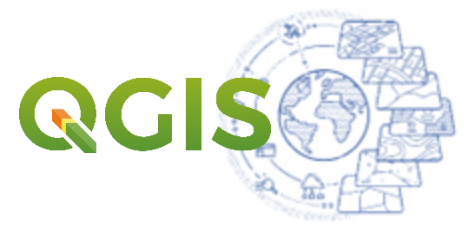

# Inštalácia zásuvného modulu QuickMapServices

#### • pre import rastrovej podkladovej vrstvy

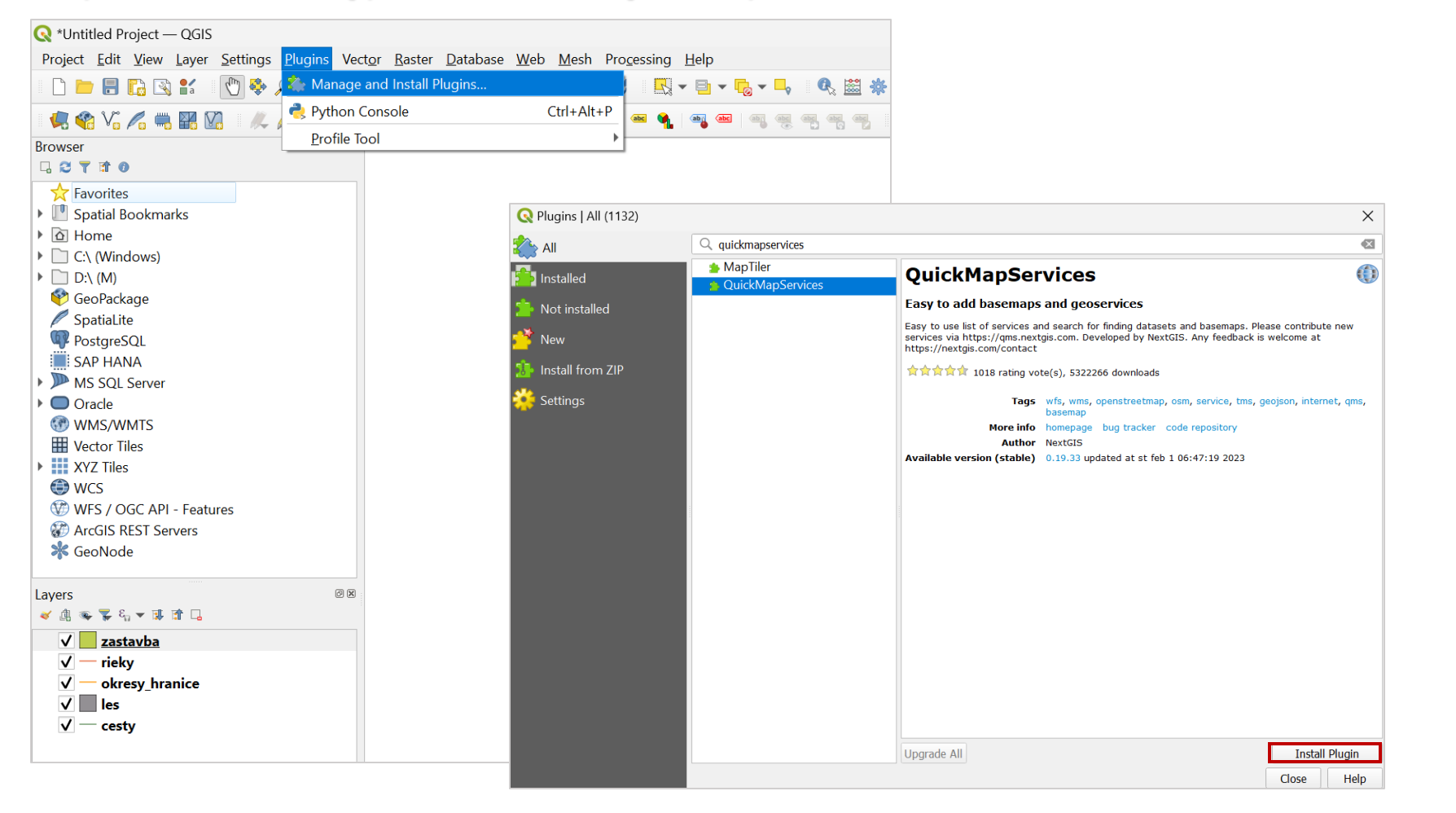

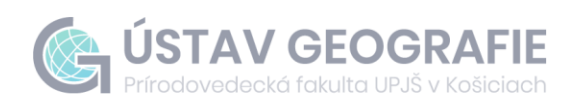

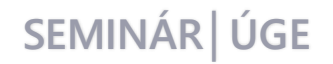

QG

### **Vyhľadanie basemap cez QuickMapServices**

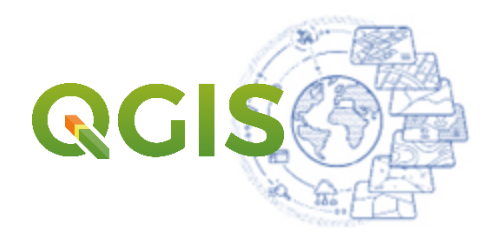

#### ► import tieňovaného reliéfu

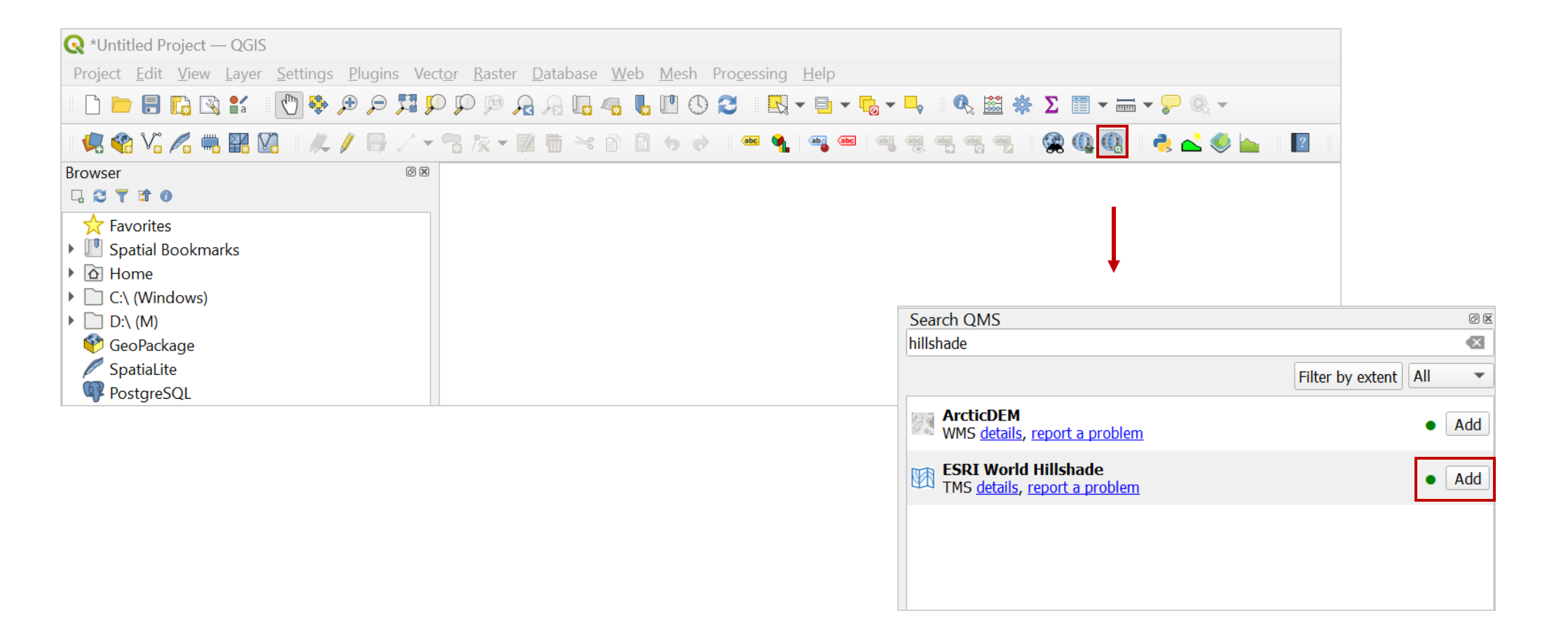

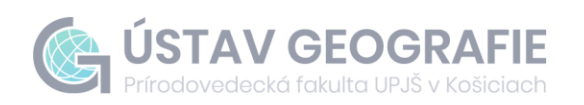

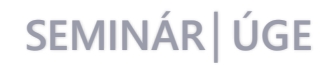

#### Nastavenie hierarchie a symboliky vrstiev

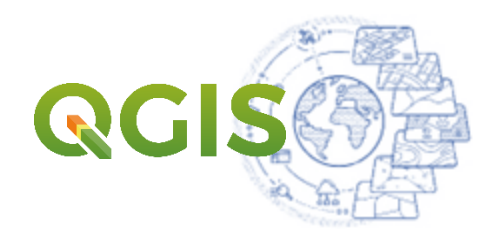

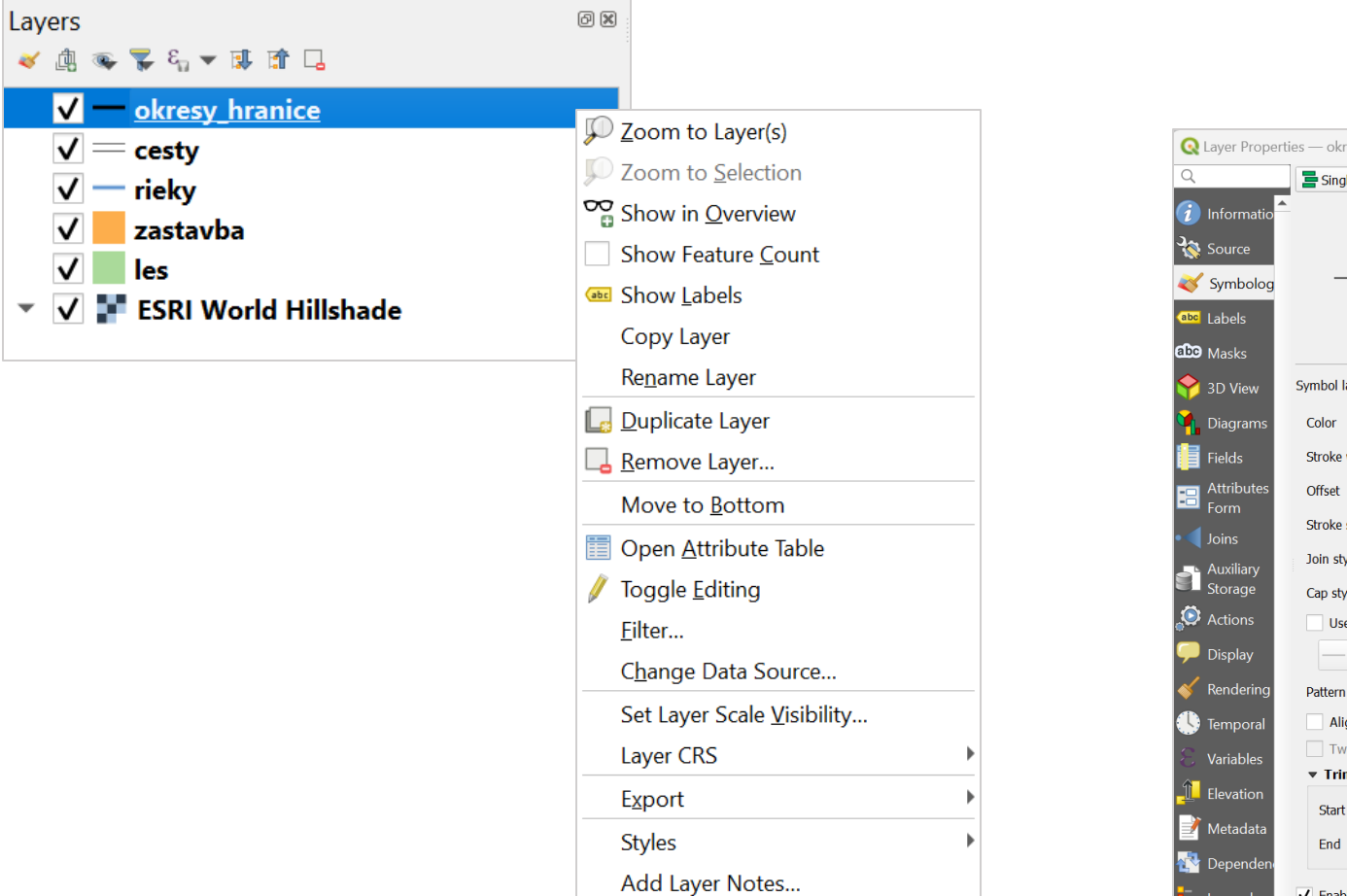

Properties...

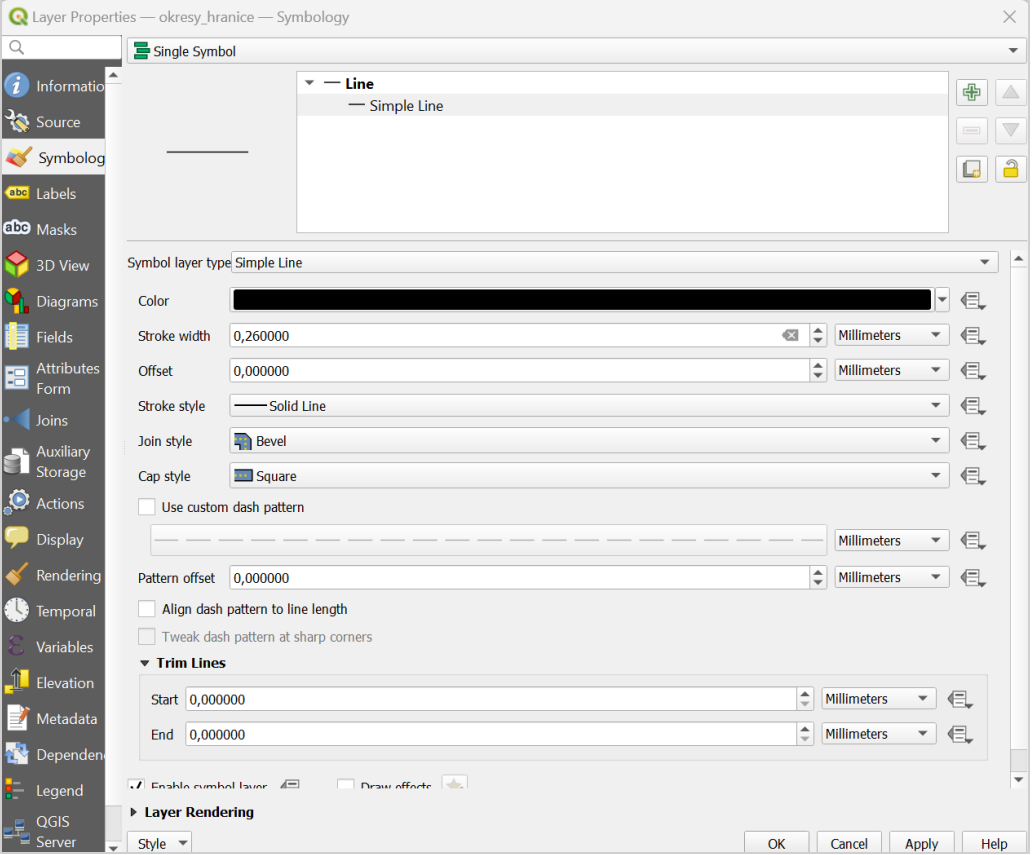

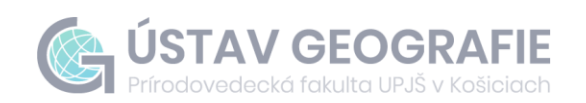

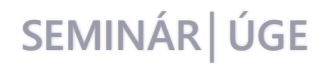

### Tvorba mapového výstupu

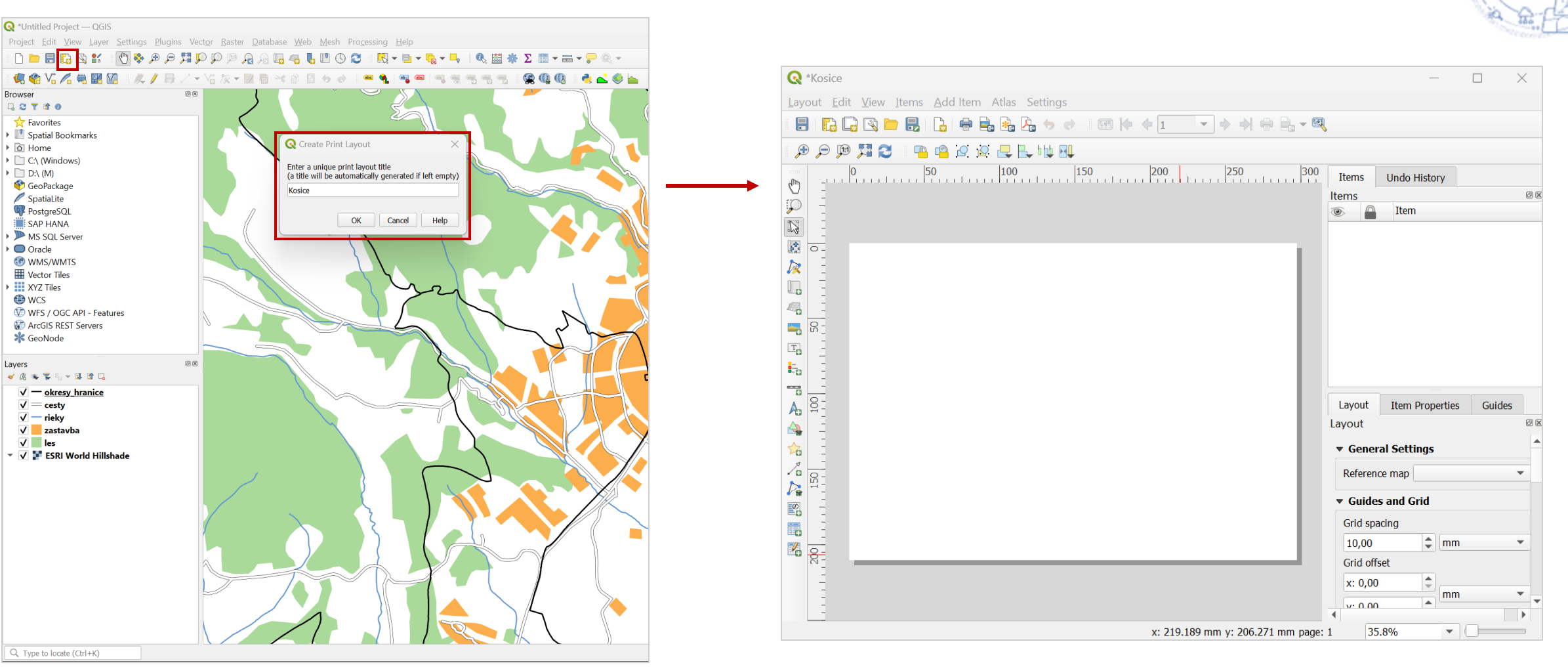

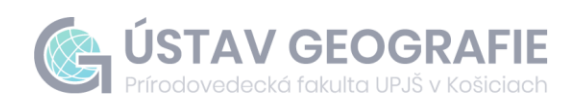

**Browser** 

▶ a Home

 $\triangleright$   $\Box$  D:\ (M)

 $\bigcirc$  Oracle

**O** wcs

Layers

 $\sqrt{ }$  les

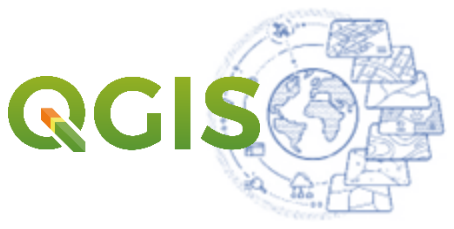

### **Tvorba mapového výstupu**

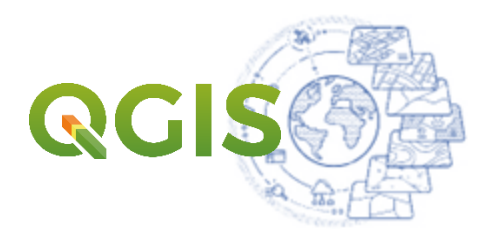

#### ► Nastavenie vlastností a pridanie obsahu mapy

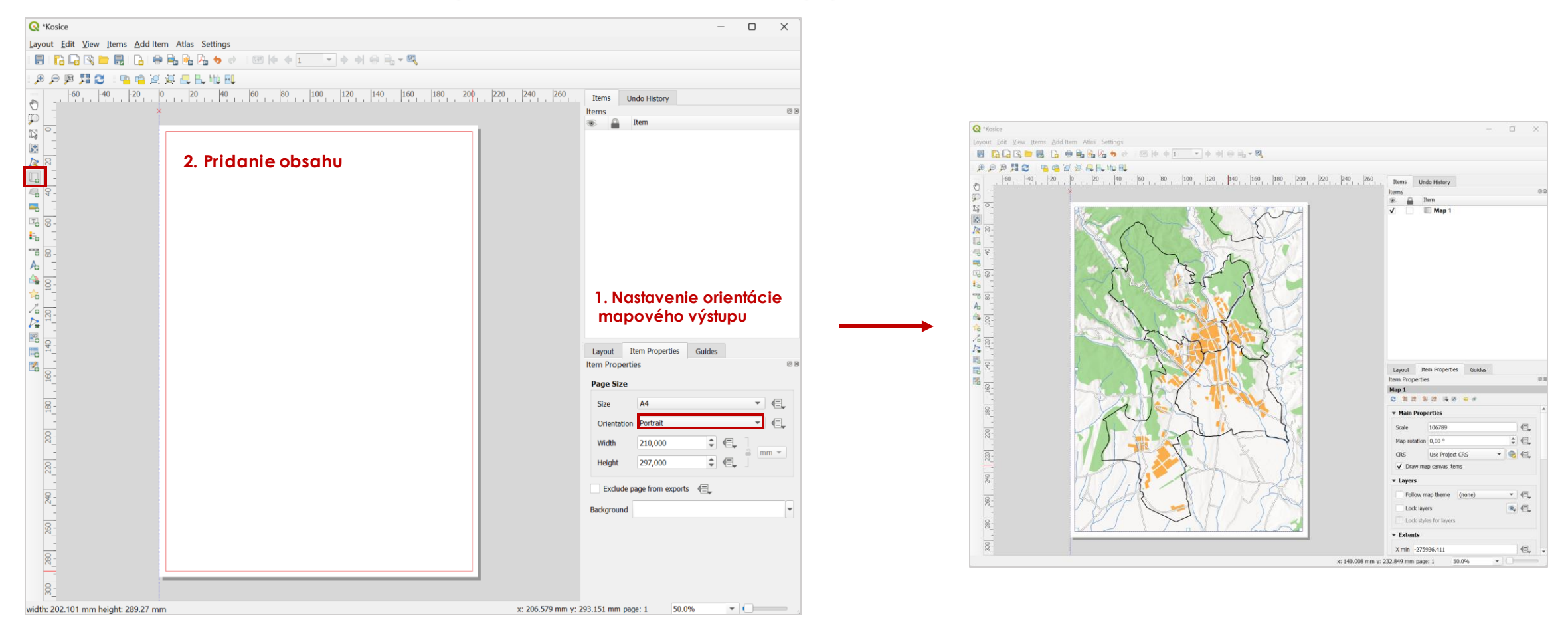

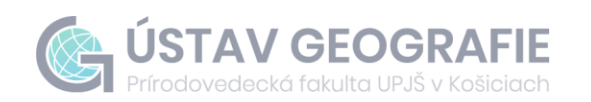

# **Tvorba mapového výstupu**

- ► nastavenie mierky a rozsahu zobrazovania údajových vrstiev
- ► pridanie a nastavenie kompozičných prvkov mapy: názov, legenda, mierka
- ► pridanie a nastavenie súradnicovej siete
- ► export mapového výstupu

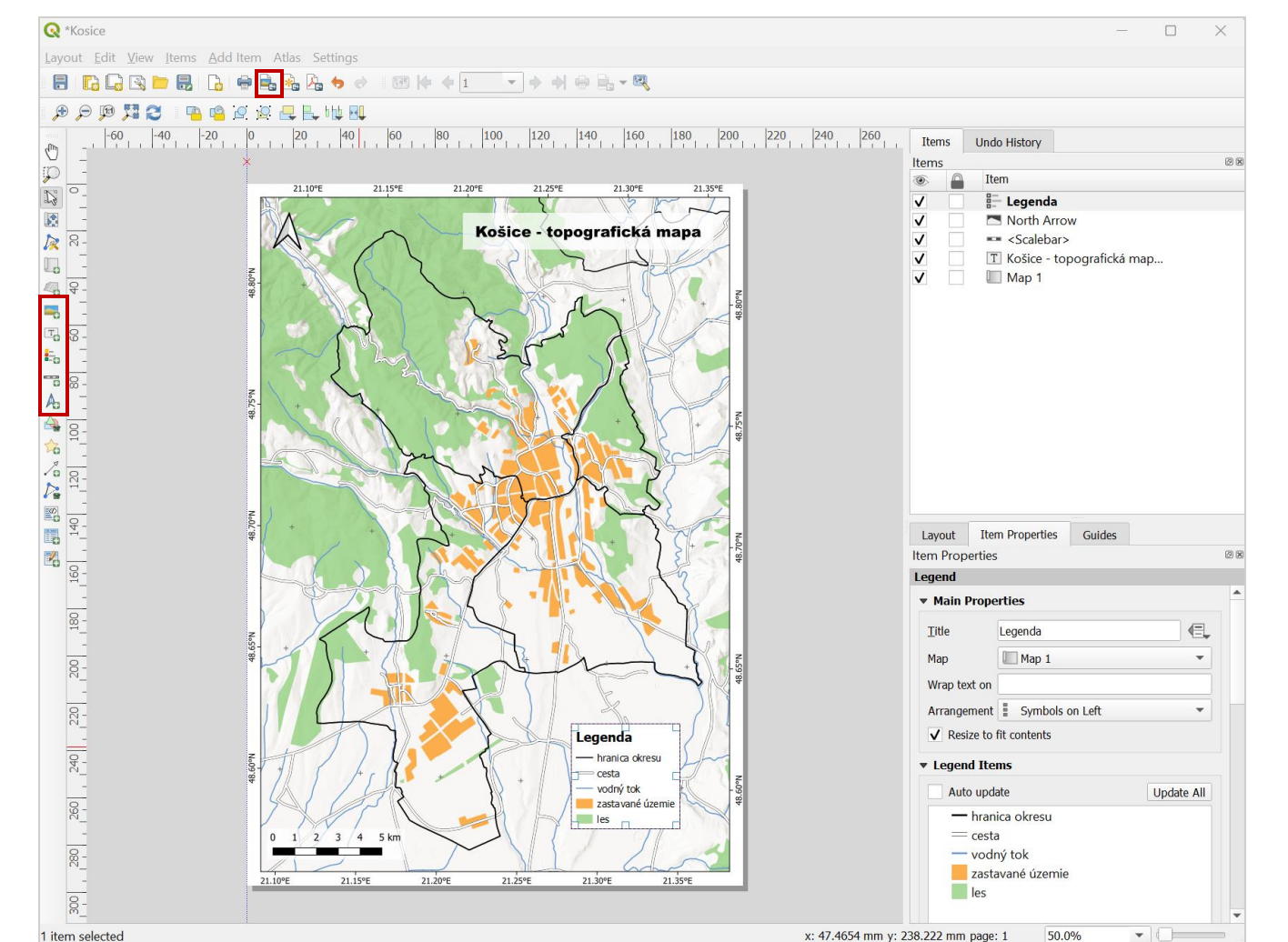

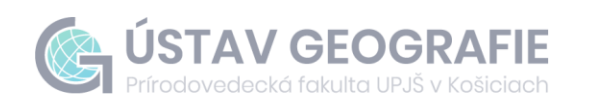

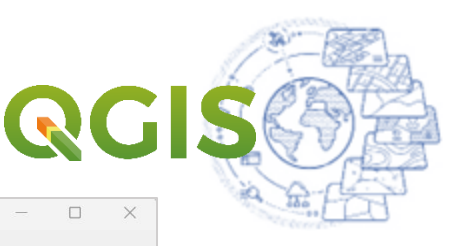

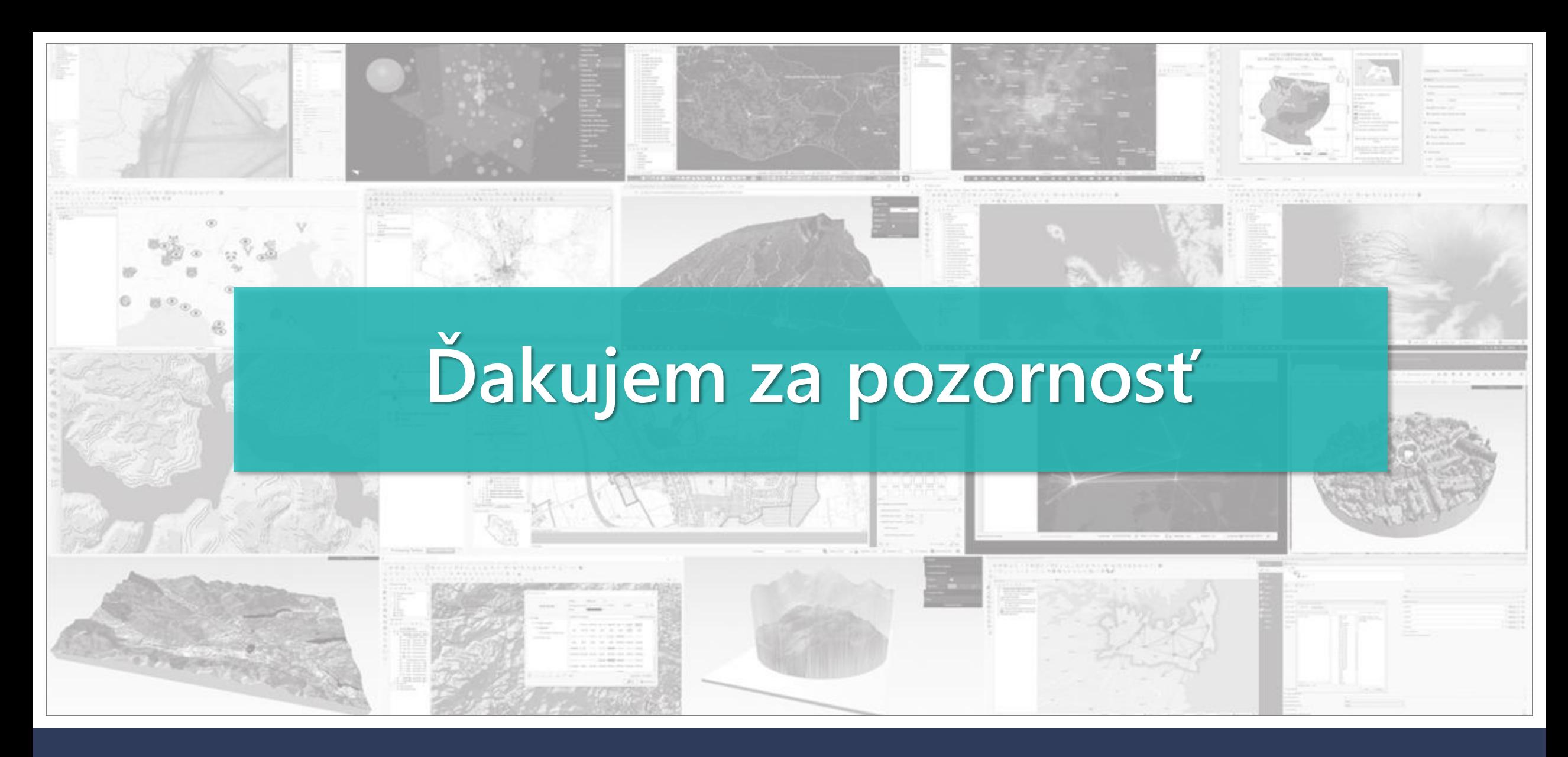

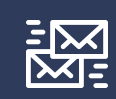

michaela.novakova@upjs.sk ondrej.tokarcik@student.upjs.sk jan.sasak@upjs.sk

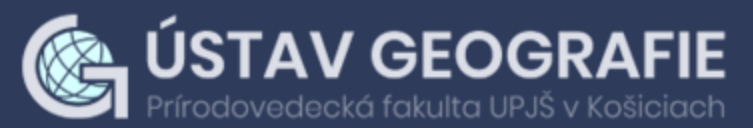